МИНИСТЕРСТВО ОБРАЗОВАНИЯ И НАУКИ РОССИЙСКОЙ ФЕДЕРАЦИИ

Федеральное государственное автономное образовательное учреждение высшего профессионального образования «САНКТ-ПЕТЕРБУРГСКИЙ ГОСУДАРСТВЕННЫЙ УНИВЕРСИТЕТ АЭРОКОСМИЧЕСКОГО ПРИБОРОСТРОЕНИЯ»

> **Мобильное приложение «Домашняя бухгалтерия» для ОС Android**

Выполнил: Руководитель:

### **Цели и задачи проекта**

Цель – разработка мобильного приложения под Android для ведения финансового учета.

Задачи:

−Изучение аналогов и их функционального содержания.

−Определение требований к основным возможностям программы.

−Разработка интерфейса приложения.

−Разработка структуры базы данных.

−Рассмотреть вопросы безопасности жизнедеятельности

−Рассчитать экономический эффект и показатели экономической эффективности.

Реализация приложения

### **Уровни программного обеспечения Android**

Приложения

Встраиваемые (телефон, контакты, браузер), покупные/специальные

Системы приложений Телефония, навигация, уведомления, источники контента, оконный интерфейс, управление ресурсами и т.п.

Библиотеки Графика, медиа, базы данных, WebKit и т.п.

Среда исполнения Android Виртуальная машина Dalvik

Ядро Linux Питание, файловая система, драйверы, процессы, управление и т.п.

### **Организация мобильного приложения**

#### Доходы

- Заработная  $\bullet$ плата
- ٠ Подработка
- Кредит ٠
- Подарки ٠
- Другое ٠

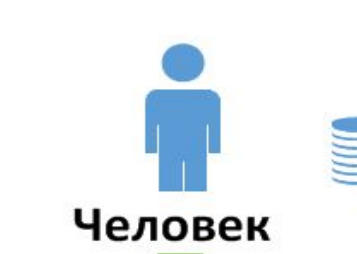

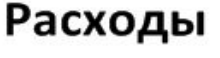

- Еда
- Транспорт
- Шопинг
- Развлечения •
- Дом
- Хозтовары
- Машина
- Бензин
- Телефон
- Персональные
- Электроника
- Путешествия
- Отпуск
- Медицина
- Коммунальные
	- услуги
- Другое

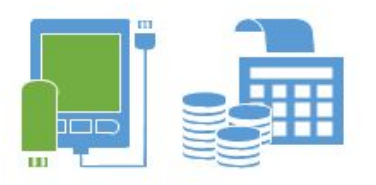

#### Мобильное приложение

- Отчеты итогов по расходам и доходам за текущий день, неделю, месяц.
- Справочник счетов с отображением актуального баланса.
- Реестр операций расходов и доходов.
- Справочник категорий доходов и расходов.
- Реализация графического отчета по расходам и ٠ доходам.

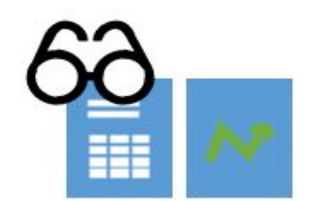

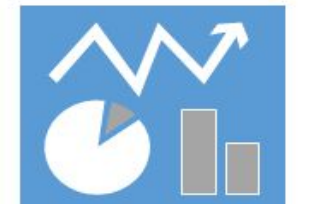

# **Диаграмма декомпозиции первого уровня**

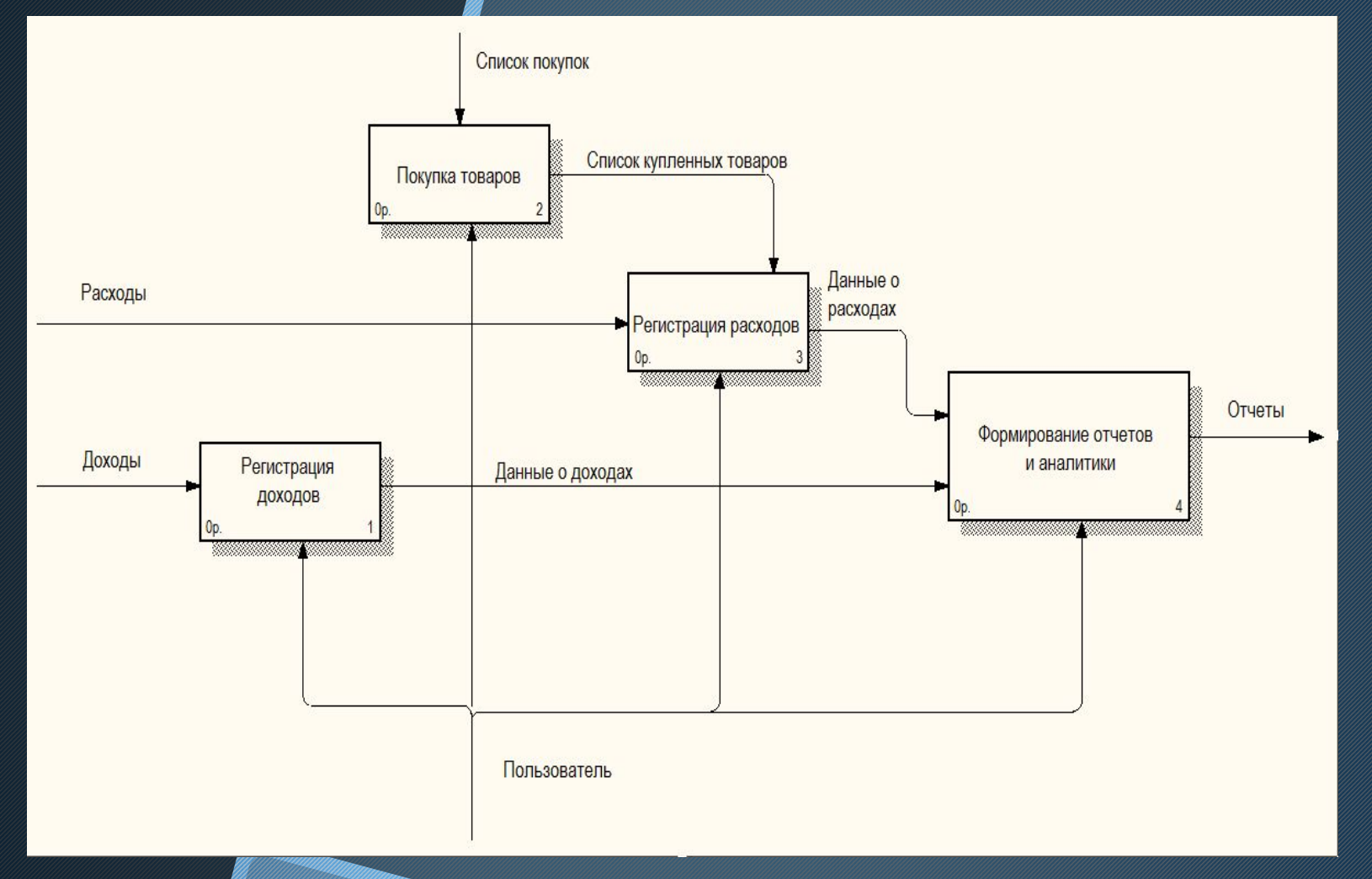

## **Сравнение готовых программных продуктов с нашим проектом**

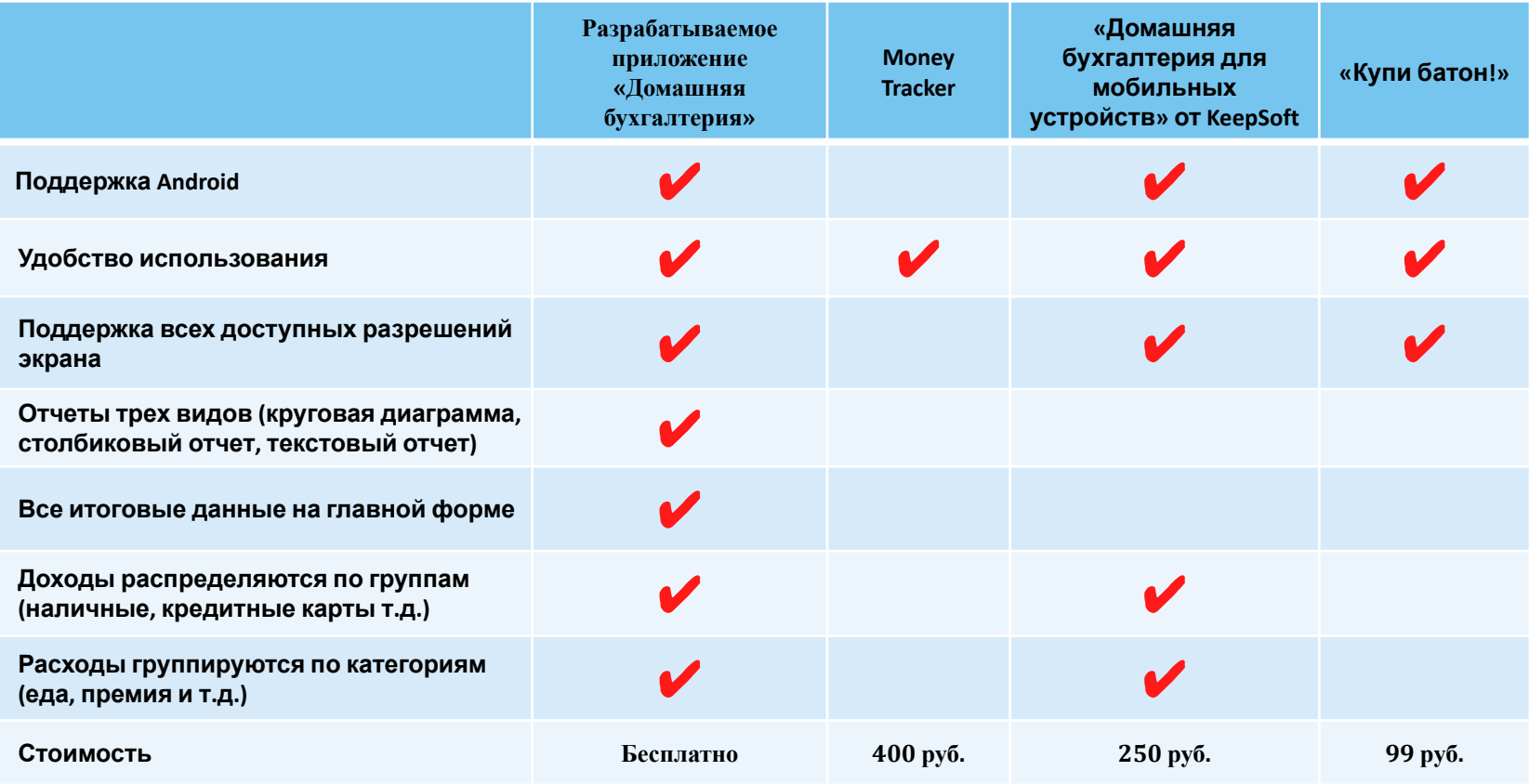

# **Сравнительный анализ программных средств**

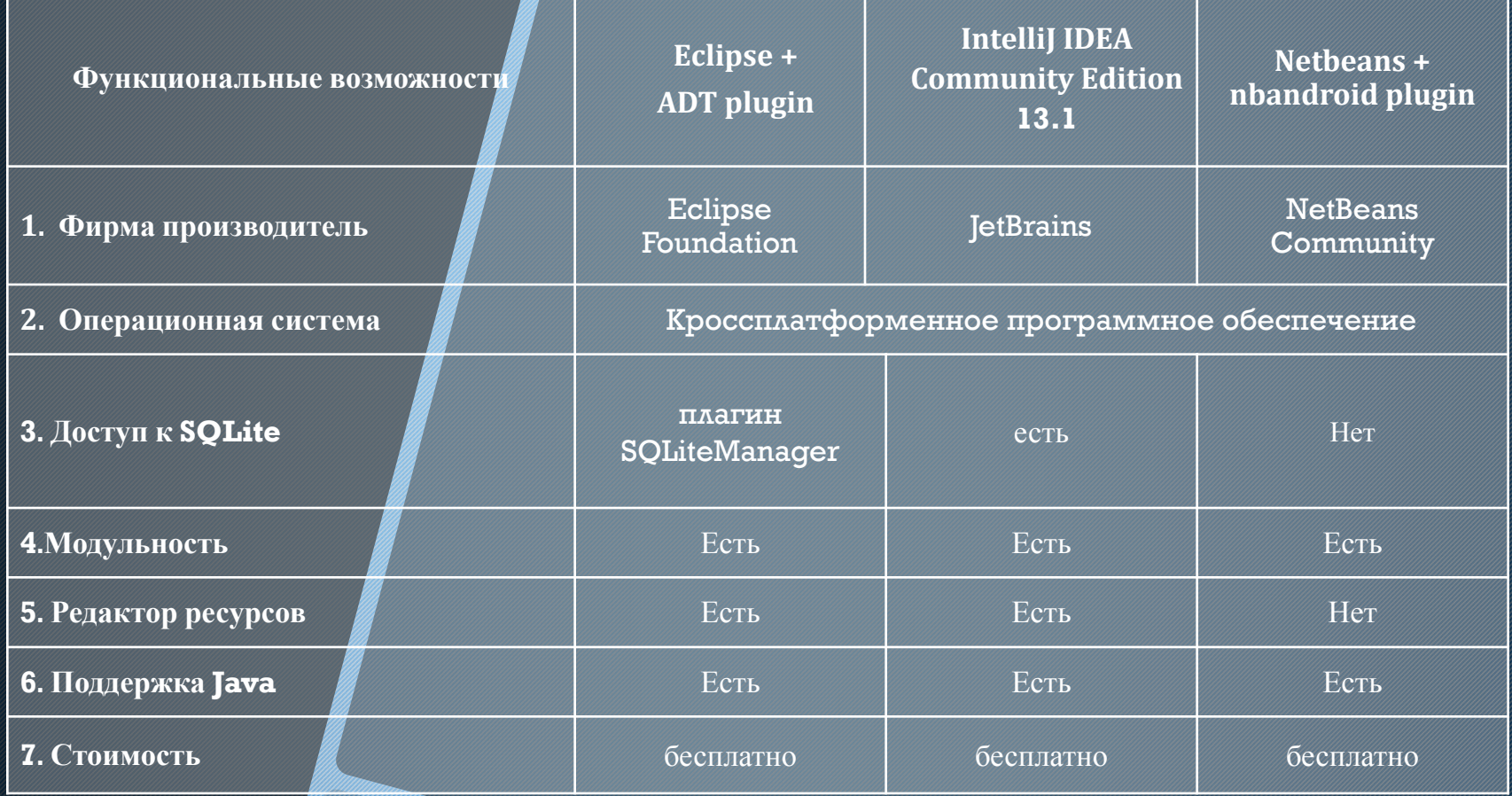

## **Инфологическое проектирование системы (логический уровень)**

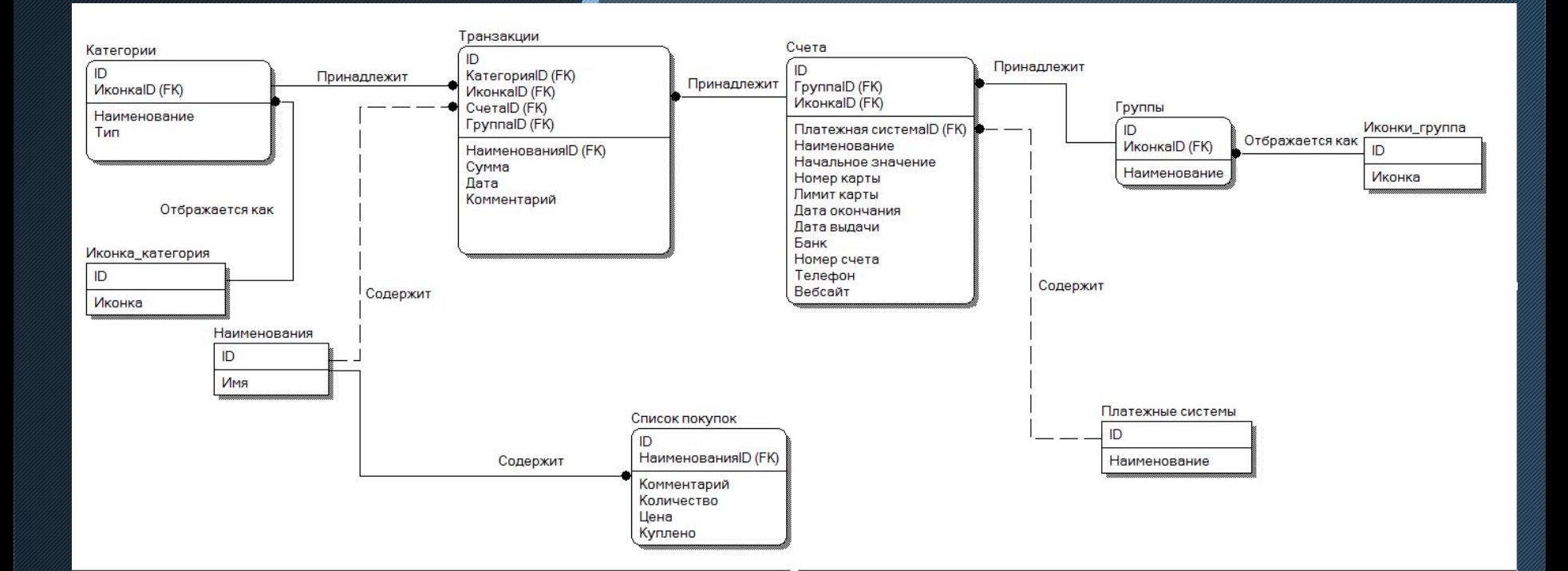

## **Дерево диалога (граф перехода экранных форм)**

## **Форма «Баланс»**

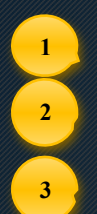

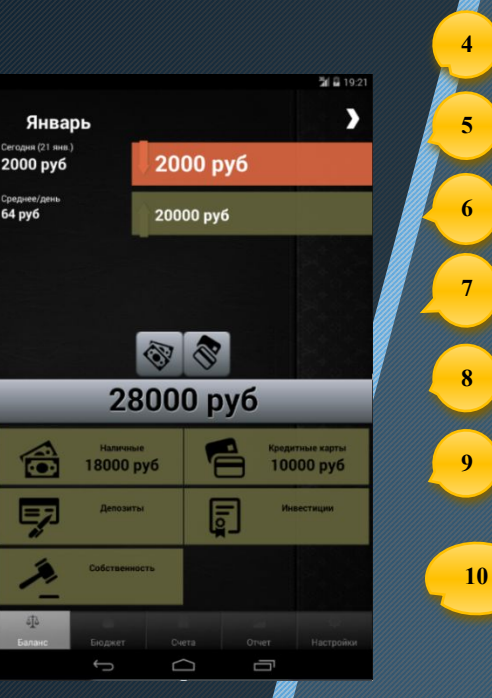

#### **1 – текущий месяц;**

- **2 общая сумма расходов за текущий день;**
- **3 средняя сумма расхода за текущий месяц;**
- **4 кнопка перехода в отчет по операциям за текущий**

#### **месяц;**

- **5 общая сумма расходов за текущий месяц;**
- **6 общая сумма доходов за текущий месяц;**
- **7 кнопки ввода расходов. Выбирается категория расхода;**
- **8 общая сумма средств на всех счетах;**
- **9 кнопки ввода доходов. Выбирается категория дохода;**
- **10 панель выбора главных форм**.

## **Форма «Отчет»**

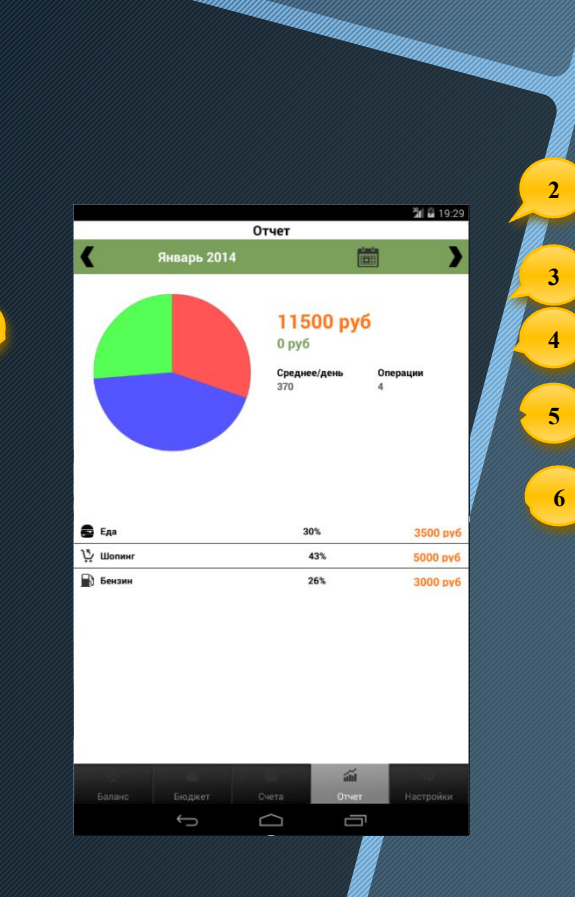

**1**

- **1 Круговая диаграмма. Цветом выделена каждая категория расходов;**
- **2 Сумма всех затрат по выбранным категориям;**
- **3 Сумма всех доходов по выбранным категориям;**
- **4 Количество операций за данный период;**
- **5 Средняя сумма расходов за данный период;**
- **6 Вывод всех категория в виде списка.**

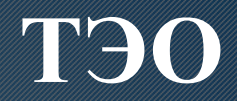

#### Была получено экономическое обоснование разработки и внедрения проекта:

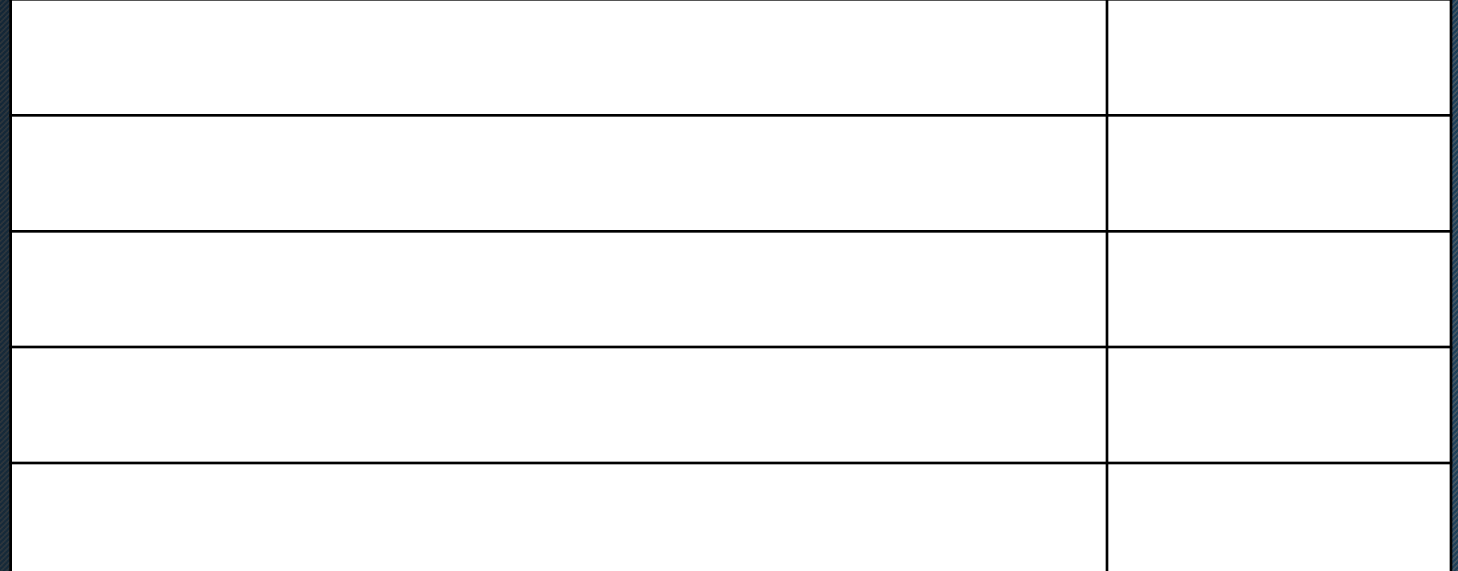

### **Создание базы при первом запуске**

 **public void onCreate(SQLiteDatabase db) { Log.d(LOG\_TAG, "Start create base."); Create\_CATEGORIES(db); Create\_GROUPS(db); Create\_PAYSYSTEMS(db); Create\_ACCOUNTS(db); db.execSQL(DB\_CREATE\_APPELLATIONS); db.execSQL(DB\_CREATE\_SHOPPINGLIST); db.execSQL(DB\_CREATE\_TRANSACTIONS); db.execSQL(DB\_CREATE\_BUDGET); Log.d(LOG\_TAG, "Finish create base.");**

 **}**

### **Создание таблицы GROUPS**

```
 void Create_GROUPS(SQLiteDatabase db) {
    try {
      db.execSQL(DB_CREATE_GROUPS);
```
 **} }**

```
 ContentValues cv = new ContentValues();
        // группы
       String[] insert_data = context.getResources().getStringArray(R.array.Groups_rus);
       Integer<sup>[]</sup> imgs = { R.drawable.gr_banknotes, R.drawable.gr_bank_cards, R.drawable.gr_check_book,
R.drawable.gr_diploma1, R.drawable.gr_law };
```

```
int i = 0;
       for (String str_insert : insert_data) {
          cv.clear();
          cv.put(C_NAME, str_insert);
          cv.put(C_ICO_ID, imgs[i]);
          db.insert(DB_TABLE_GROUPS, null, cv);
         i++;
 }
     } catch (SQLException e) {
```

```
 Log.d(LOG_TAG, " Error creating db - " + e.getMessage());
```
# 15 **Результаты работы**

изучены аналоги и их функциональное содержание; ✔ определены требования к основным возможностям программы; ✔ разработан интерфейс приложения; ✔ разработана структура база данных приложения в СУБД SQLite; ✔ рассмотрены вопросы безопасности жизнедеятельности; ✔ рассчитан экономический эффект и показатели экономической эффективности; реализовано приложение.